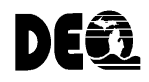

**RickSnyder, Governor Dan Wyant, Director** 

**Michigan Department of Environmental Quality Air Quality Division** 

## **MICHIGAN AIR EMISSIONS REPORTING SYSTEM (MAERS)**

# **SV-101 STACK FORM INSTRUCTIONS AND EXAMPLE**

Use this form to record information about each individual stack that is connected to an emission unit reported on the EU-101 Emission Unit Form(s). Stack information must be reported for all stacks connected to emission units with actual emissions of any pollutant equal to or greater than the following threshold levels:

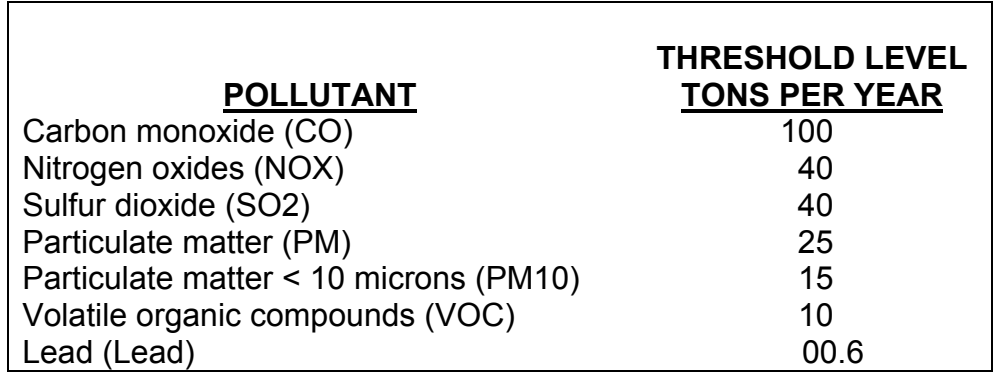

These threshold levels refer to the amount of emissions per emission unit, not per stack. For example, if one emission unit has six stacks and individually each stack is below the threshold level, but when combined the threshold level is exceeded, the stacks must be reported.

**If you are unsure if your emission NEED** unit (EU) exceeds the threshold, **HELP?** complete the emissions form **(E-101) first to determine if the stack emissions exceed any of the threshold levels above.**

NOTE: It is highly recommended that facilities subject to the ROP program report all stacks with

applicable requirements. Stacks with applicable requirements must be reported in the ROP renewal application. If these stacks are reported in MAERS you will not have to complete SV-101 forms in your ROP application.

#### **INVENTORY YEAR**

**1. Inventory Year –** the inventory year is the time period the facility is required to track and report emissions data. Example: 2011 is the inventory year for the 2011 MAERS report, which is due March 15, 2012.

#### **FORM REFERENCE SECTION:**

- **2. Form Type** DEQ Air Quality reference identification for the form.
- **3. AQD Source ID (SRN)** *(Required)* AQD Source ID (SRN) is where the SRN must be entered. This number is also called a State Registration Number (SRN).

#### **STACK IDENTIFICATION SECTION:**

*The Operator's Stack ID must be unique for each stack at the source.*

- **4. AQD Stack ID -** Air Quality Division generated ID.
- **5. Stack ID** *(Required Field)* Create a unique ID for each stack; refer to the previous year MAERS Source Summary Report for previously used Stack ID.
- **6. Remove from MAERS**  If the stack falls below the threshold levels listed on page 1 or the stack was dismantled prior to the reporting year select "YES". If the stack threshold levels are above the levels listed on page 1 select "NO".
- **7. Dismantle Date**  Report the date this stack was permanently removed or rendered inoperable reporting year. If the stack has been dismantled, Fields 8 through 20 are not required. For portable sources, the dismantle date must be blank. If a 2011 dismantle date is entered, then Field 6 Remove from MAERS must be "NO".
- **8.** Stack Description Provide a brief description of the stack (optional field).
- **9. Actual Stack Height** Enter the height of the stack in feet from the ground upward.
- **10. Inside Stack Diameter** If the stack is circular, enter the inside diameter in inches at the top of the stack. If the stack is rectangular, convert the area inside of the stack to circular diameter using the following procedure.
	- A) Obtain the length and width in inches.
	- B) Calculate the area by multiplying the length times the width.
	- C) Divide the area by 3.14 ( $\Pi$ ).
	- D) Take the square root of the value from step C to obtain the radius.
	- E) Calculate the diameter by multiplying the radius (from step D) by 2.
	- F) Enter the diameter (from step E) in Field 10.
- **11. Exit Gas Temperature** Enter stack exit gas temperature in degrees Fahrenheit.
- **12. Actual Exit Gas Flow Rate** Enter the stack exhaust volume and actual cubic feet per minute, at actual operating load and temperature.
- **13. Stack Orientation** Select the appropriate Stack Orientation.

**Field 14 through Field 20. (Portable sources should leave these fields blank.) The tables for several of the fields are listed below. New sources can obtain latitude and longitude location information via USGS maps, GPS, or from websites such as Microsoft Terraserver www.terraserver.microsoft.com, Google Earth http://earth.google.com/index.html, or the U.S. EPA TRI Facility Siting Tool www.epa.gov/tri/report/siting\_tool/index.htm.** 

- **14. Latitude** Enter the Latitude in decimal degrees.
- **15. Longitude** Enter the Longitude in decimal degrees.
- **16. Horizontal Collection Method** Enter the collection method used to determine the LAT/LONGS listed above. Horizontal Collection table is listed below. A helpful hint is to assume that they were originally determined by code 001, which indicates "Geographic coordinate determination method based on address matching house number". **If using the TRI siting tool, select code 030 for this field. If using the Google Earth or Terraserver, select 007 or 027.** If using a hand-held global positioning system (GPS) unit, there are GPS collection methods (codes 012-017) available.

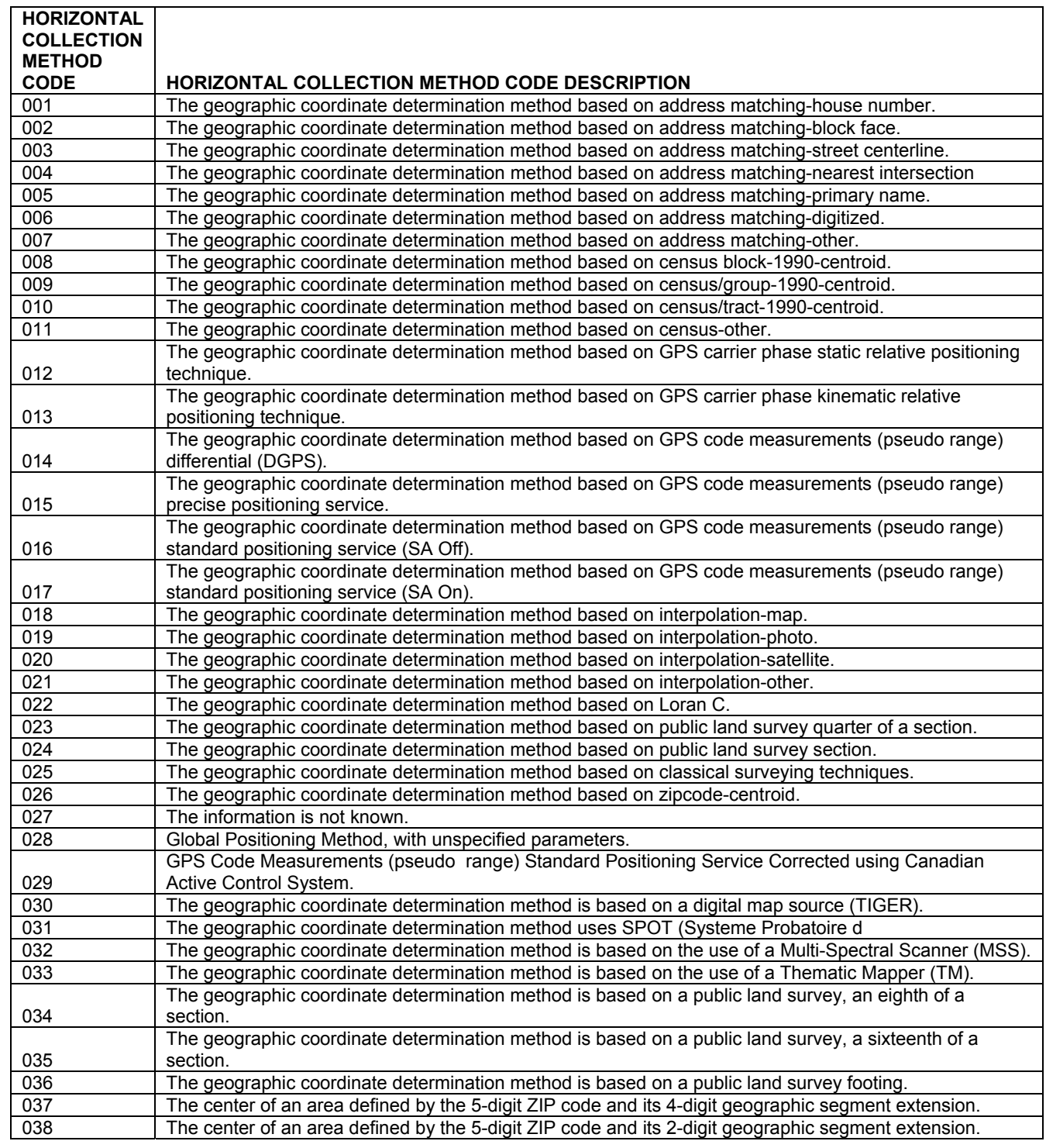

**17. Source Map Scale Number –** Enter the scale of the map used. Only required if code 18, which indicates the Horizontal Collection Method was determined by an interpolation map.

- **18.** Horizontal Accuracy Measure Enter the accuracy measure of the collection method and report in meters, based on the map or GPS used. **If using any of the websites listed on page 3, enter 25 meters.**
- **19. Horizontal Reference Datum Code** Enter the Datum Code used to determine the LAT/LONGS. This code should be listed in the instruction booklet from the GPS to determine the LAT/LONGS. **If using any of the websites listed on page 3, select code 002.** See table below.

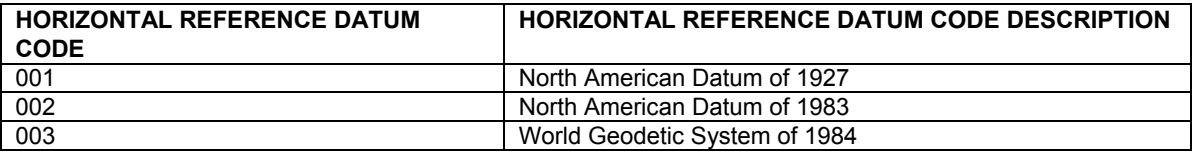

**20. Reference Point Code –** Choose the option that best describes where these LAT/LONGS were taken. For instance, if using code 001 in Field 16 above, which indicated matching house address, reference point code 106 "Point where substance is released" may be used. If using a GPS, wherever you were standing when reading the GPS that best matches the options in the table listed below or in the dropdown of the MAERS software.

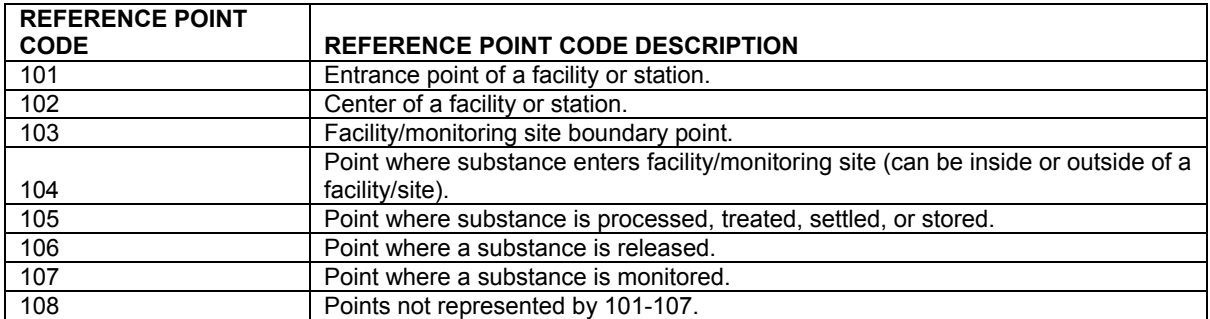

**21A.-21B. Bypass Stack Declaration -** Is this a bypass stack only? Select the appropriate box. If "YES" is selected in Field 21A, then list the Operator's Stack ID in Field 21B for the stack that this vent bypasses.

### Michigan Department of Environmental Quality - Air Quality Division

Michigan Air Emissions Reporting System (MAERS)

#### **SV-101 STACK**

*1. INVENTORY YEAR* 

**2011** 

Authorized under 1994 P.A. 451, as amended. Completion of information is required. Civil and/or criminal penalties possible for providing false information.

**GENERAL INSTRUCTIONS:** Refer to last year's MAERS forms or summary report for information previously submitted, and complete this form with additions or corrections as necessary. For more detailed instructions refer to the MAERS General Instructions Booklet. This MAERS form is used to report stacks for a **specific inventory year.** Enter the **specific inventory year** in field 1.

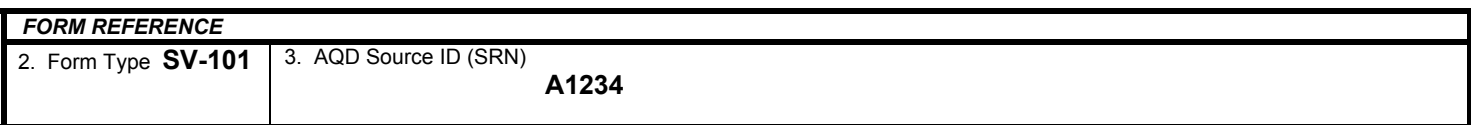

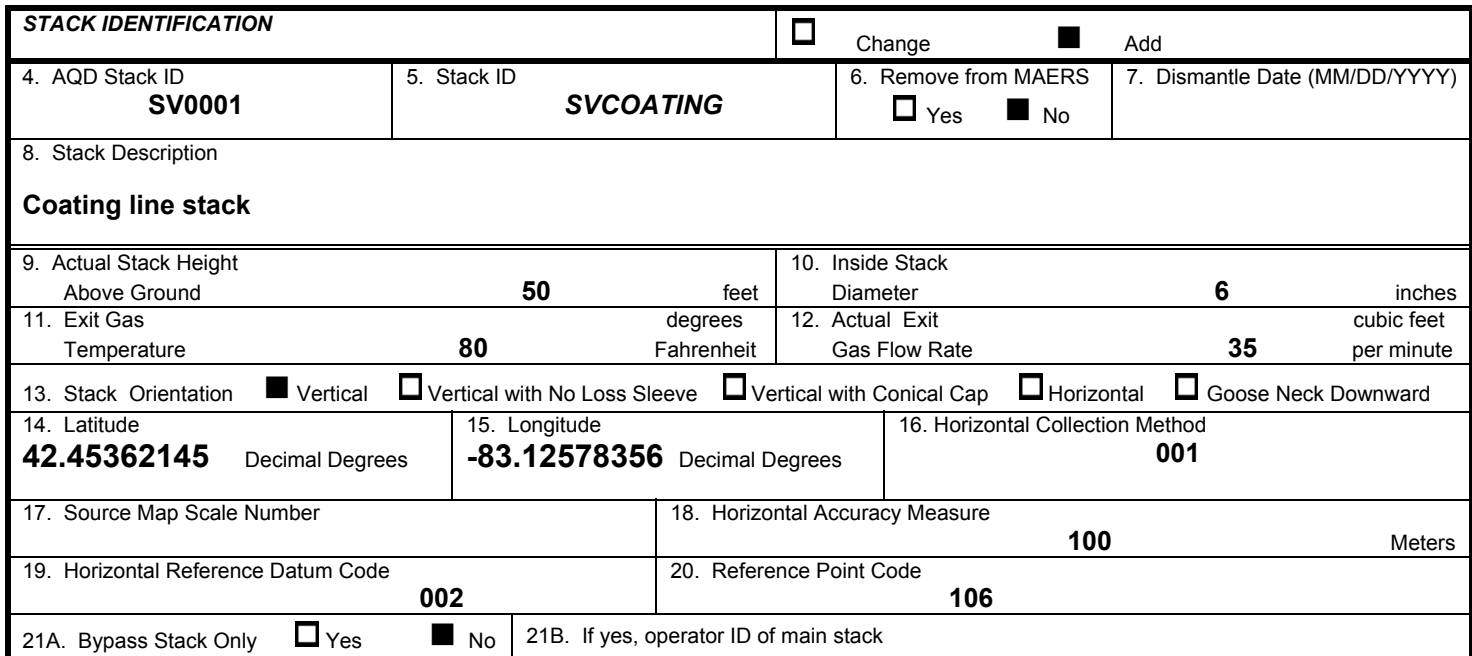

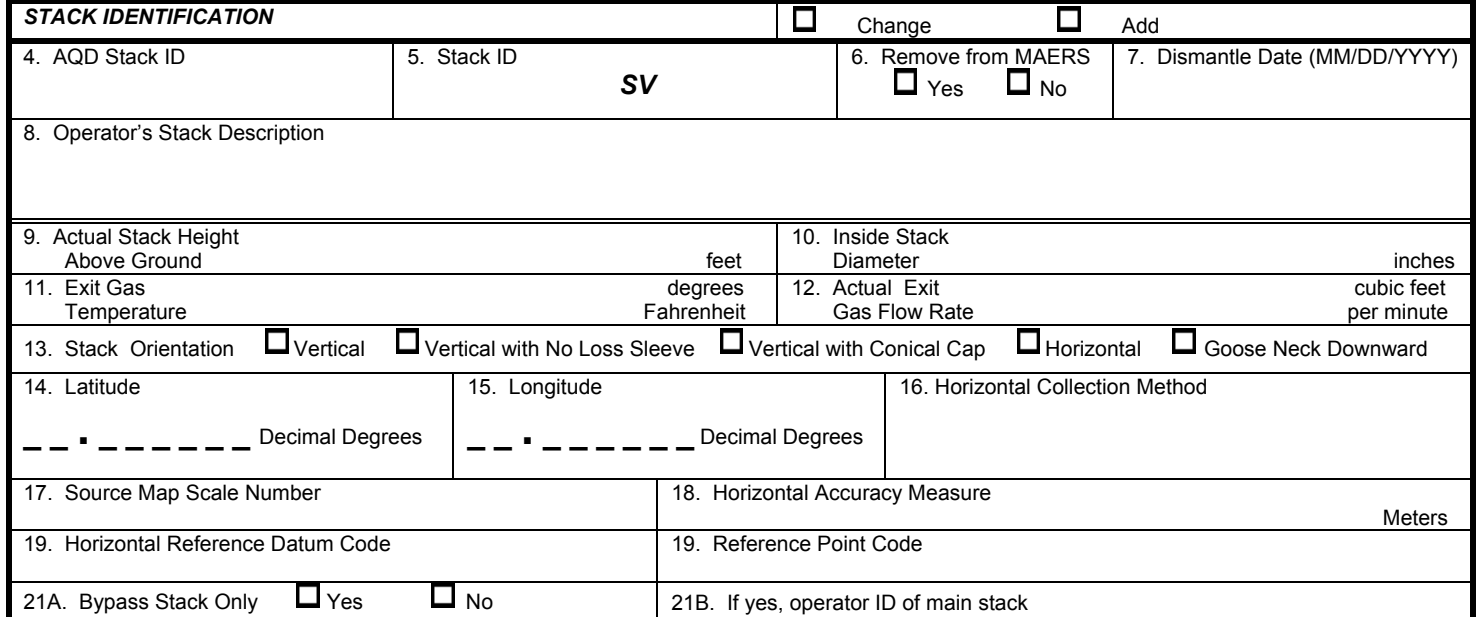